## **How to update the Xzense firmware**

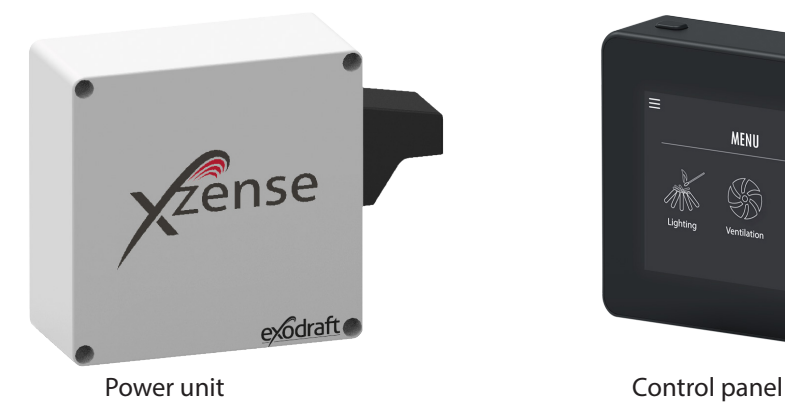

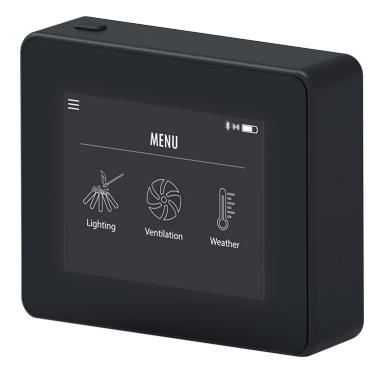

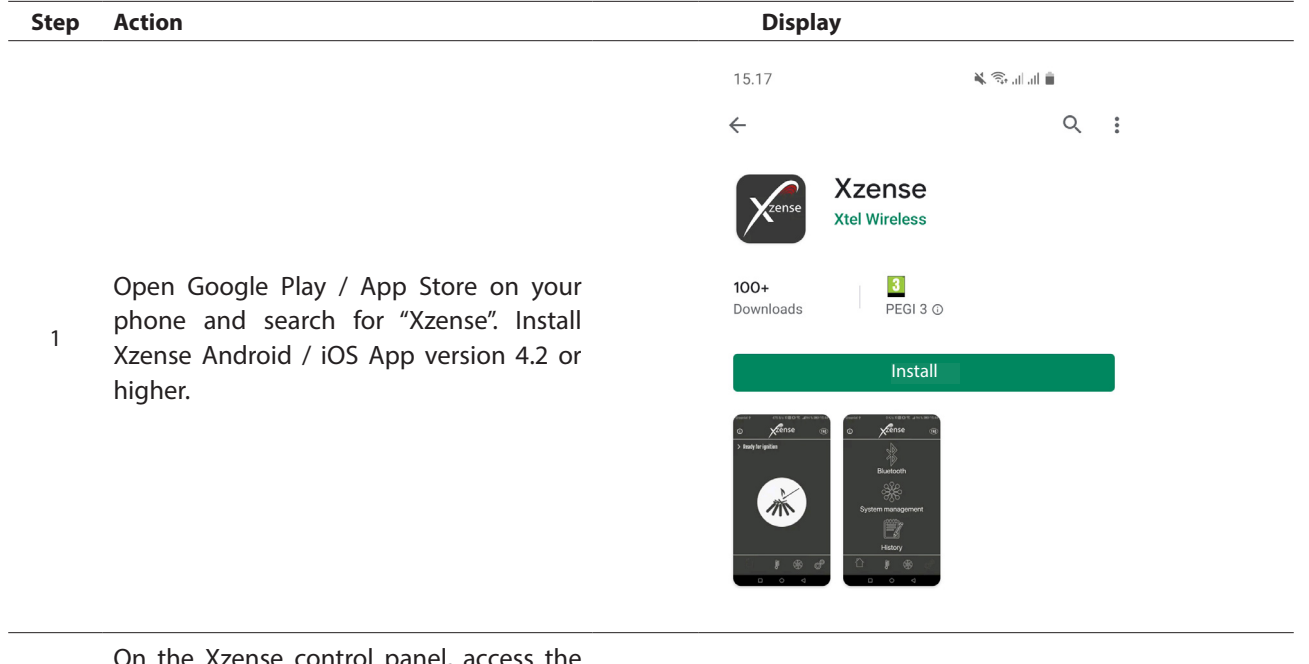

2 On the Xzense control panel, access the submenu "Network" and select "Bluetooth". Activate Bluetooth to pair your Xzense with your smartphone via the Xzense app (see steps in the Xzense user manual – Chapter 2.14). It is possible to update the control panel firmware without first connecting it to a power unit.

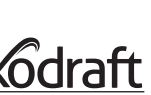

1

Once the control panel and phone app are paired, a dialog box will pop up on the phone and ask if you wish to install the latest firmware. Press "Yes".

3

4

N.B. if this does not happen, press the (i) icon in the top left corner of the phone app.

Wait while the phone transfers the firmware update to the Xzense control panel. This should take about 15 minutes. During this transfer process, do not shut down the phone or the control panel, and keep the devices within 3 metres of each

other. Once the transfer is complete, the control panel will update itself (this should take roughly a minute).

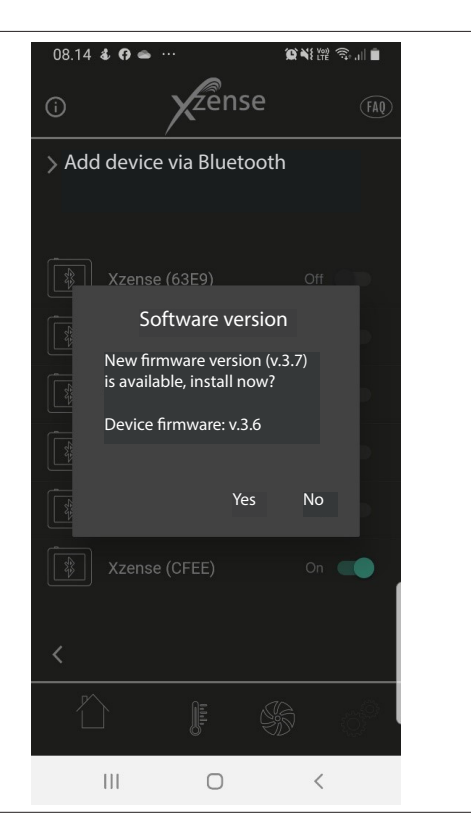

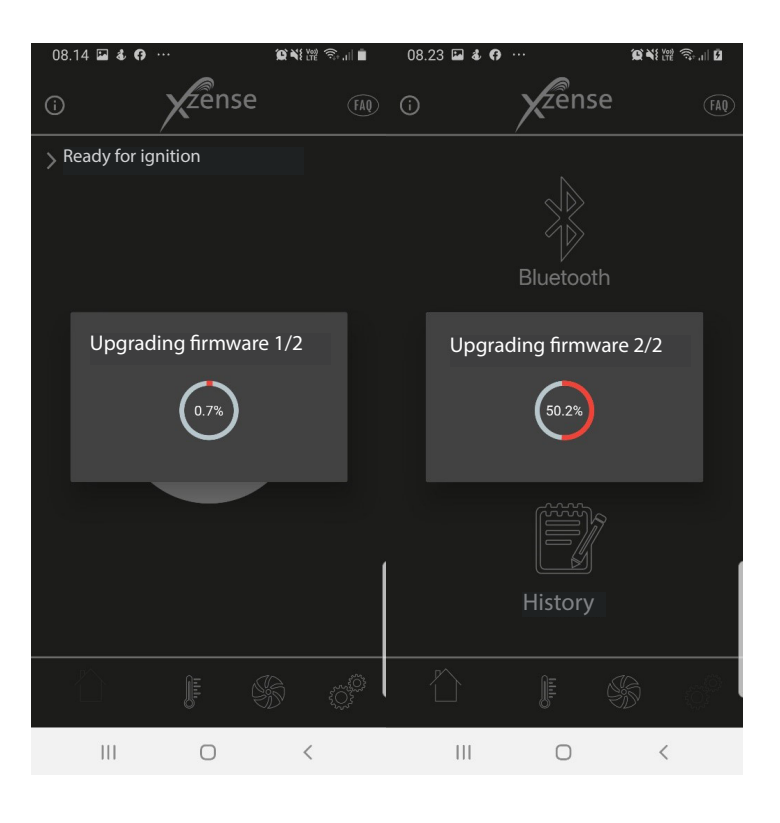

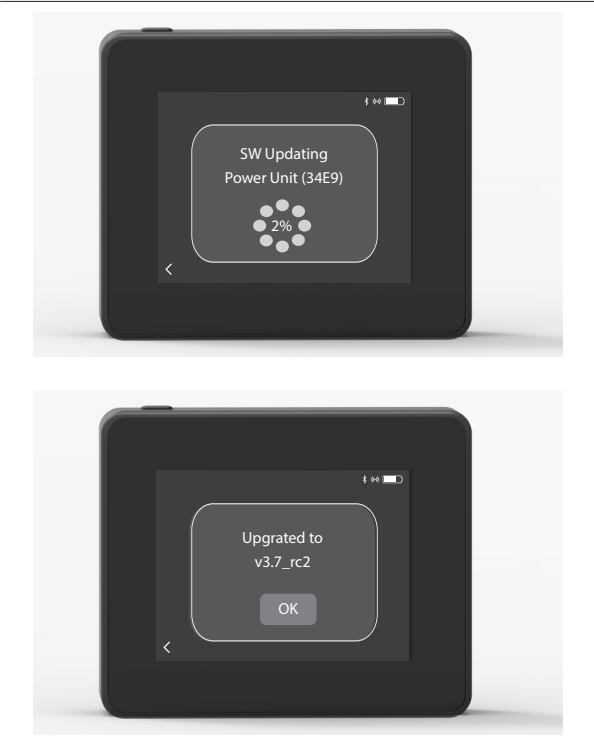

5 Once the control panel is updated, the power unit will update automatically. This process takes approximately 40-50 minutes.

Once the control panel has transferred the update to the power unit, the power unit will update itself (this should take roughly a minute). After that, the control panel is ready to use.

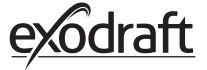

6